# **Interactive Voice Response (IVR) Instructions**

**To complete a successful Check In, you will need:**

- **AuthentiCare Attendant ID :**
- **AuthentiCare Member ID:**

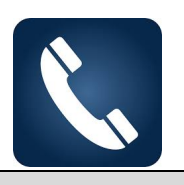

#### **Instructions to Check In for IVR**

Can only call in f4rom (505)444-3638 and from the home address of 621 CHAMIZA AVE Production IVR Line = **(800) 944-4141**

- 1. Dial <**(800 NUMBER)>** from the member's landline or mobile number. *"Welcome to AuthentiCare New Mexico Centennial Care."*
- 2. *"Enter your Worker ID followed by the pound sign."* Enter your AuthentiCare Attendant/Caregiver ID.
- 3. *"To check in, press 1. To check out, press 2. To select language preference, press 8."* Press 1 to check in.
- 4. *"<If the Client is <MEMBER NAME>, press 1. To enter the Client ID, press 8"* Press 1 if the IVR recited the correct Member's name. Press 8 if you need to enter the Member's ID
	- *1. "Please enter your Client ID followed by the pound sign."* Enter the Member's AuthentiCare ID

Note: If you are not calling from Member's registered phone number the system disconnect your call and check-in cannot be completed.

- 5. *"If the service is* **<***SERVICE NAME***>** *press 1,* **<***SERVICE NAME***>** *press 2, etc."* You will hear a list of services that are authorized for the selected Member. Choose the one you are there to perform by pressing the appropriate number on the telephone keypad.
- 6. *"If you are finished selecting services press the pound key."* Press pound.
- 7. *"If you are <ATTENDANT NAME> and you work for FMS PROVIDER AGENCY and you are providing <SERVICE NAME> for <MEMBER NAME> press 1. If this is not correct, press 2."* AuthentiCare will repeat back your name, FMA agency, the Member's name, and the service to be provided. If this is correct, press 1. If the information is not correct press 2, and you will be able to correct the information before you finish the call. Pressing 2 will take you back to step 3.
- 8. *"Your check in was successful at <TIME>. To return to the main menu, press 1. To end this call press 2. Thank you for calling AuthentiCare New Mexico. Goodbye."* After confirming the information, you will be told that the check in was successful at (the IVR will state the time). At this point you will be instructed to press 2 to end the call or you can just hang up.

Proprietary and Confidential Information of First Data Government Solutions, LP © 2019 First Data Corporation. All Rights Reserved. All trademarks, service marks and trade names referenced in this material are the property of their respective owners.

## **To complete a successful Check Out you will need:**

- **AuthentiCare Attendant ID :**
- **AuthentiCare Member ID:**

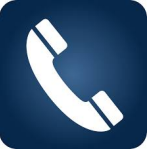

#### **Instructions to Check Out for IVR**

- 1. Dial <**(800)>** from the member's landline or mobile number. *"Welcome to AuthentiCare New Mexico Centennial Care."*
- 2. *"Enter your Worker ID followed by the pound sign."* Enter your Worker ID.
- 3. *"To check in, press 1. To check out, press 2. To select language preference, press 8."* Press 2 for check out.

#### 4. *"Please enter your Activity Code's followed by the pound sign.*

Here are the activity codes for check-out with IVR & the App:

- 1) Hygiene and grooming
- 2) Individual bowel and bladder
- 3) Meal preparation and assistance
- 4) Feeding
- 5) Household services
- 6) Supportive mobility assistance
- 7) Hauling and heating water

Enter the activity code(s). The IVR will repeat the corresponding names of the activities selected. Press 1 if repeated correctly.

Press pound to continue without entering [anymore] activity codes.

### 5. *"If you are <WORKER NAME> and you work for <PROVIDER NAME> and you are providing <SERVICE NAME> for <MEMBER NAME> press 1. If this is not correct, press 2."*

6. *"Your check out was successful at* **<TIME>***. To return to the main menu, press 1. To end this call press 2. Thank you for calling AuthentiCare New Mexico Centennial Care System. Goodbye"*